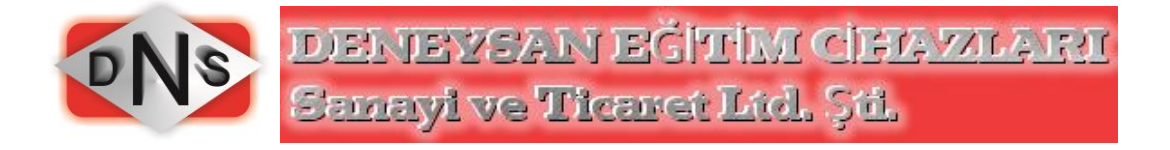

# **EVD-1230 BASINÇLI HAVA EĞİTİM ÜNİTESİ**

**DENEY FÖYLERİ**

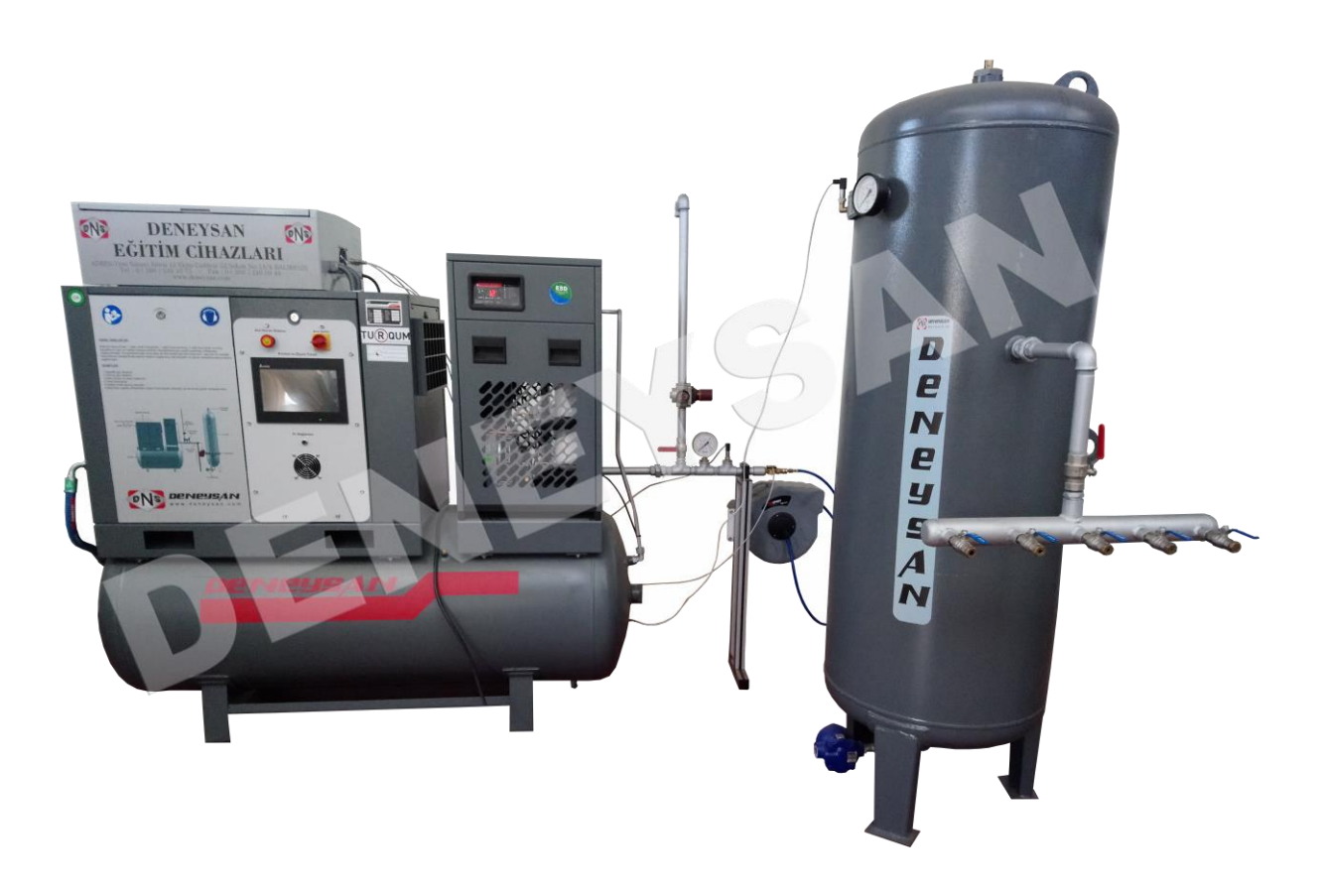

Küçük Sanayi Sitesi 12 Ekim Cad. 52.Sok. No:18A BALIKESİR Tel: 0266 2461075 Faks: 0266 2460948 [http://www.deneysan.com](http://www.deneysan.com/) mail: deneysan@deneysan.com BALIKESİR-2017

**CİHAZ ŞEMASI**

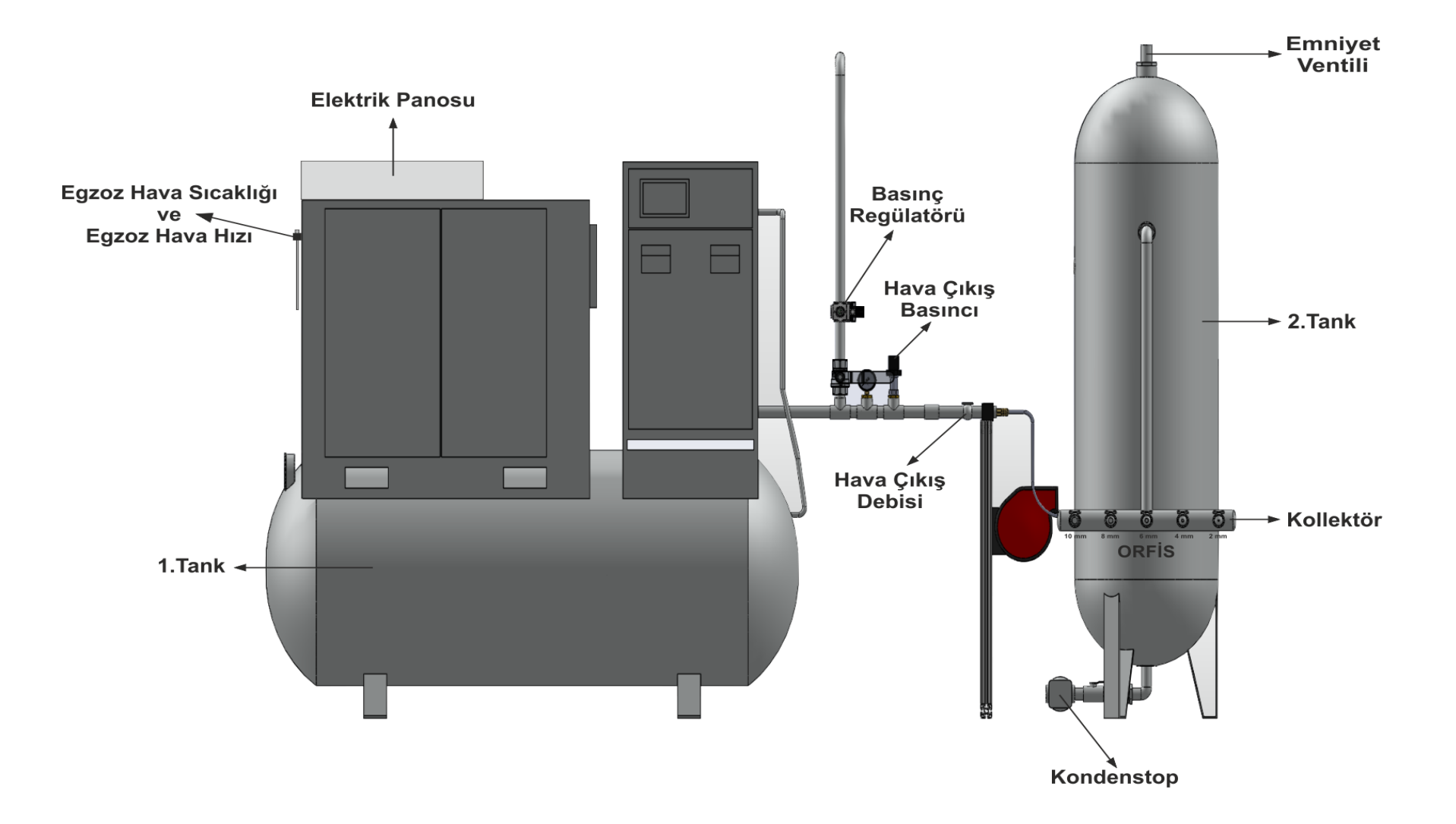

# *CİHAZIN TEKNİK ÖZELLİKLERİ*

• Dalgakıran marka DMD CRD100 vidalı hava kompresörü,  $1.15 \text{ m}^3/\text{dak}$ ,  $7.5 \text{ kW}$  tank

kapasitesi 500 Litre, yağ soğutmalı, On-off/inverter kontrollü

- İlave tank: Dalgakıran marka, 10 bar, 500 litre
- Elektronik debi ölçümü
- PLC kontrollü dokunmatik ekran
- Mimik diyagram üzerinden kontrol
- Sayısal ve analog basınç ölçümü
- PT100 sıcaklık algılayıcı

# *İŞLETME VE BAKIM TALİMATI*

*UYARI! Kompresör çalışırken hiçbir kapağı veya parçayı çıkarmayın. Kompresörün bakımını yapmadan önce kompresörün enerjisini ana şalterden kesin. Çıkış vanasını kapatarak kompresörünüzü hava hattınızdaki basınçtan ayırın ve kompresörün içindeki tüm basıncın boşaldığından emin olun.* 

Kompresörlere yapılması gereken periyodik bakımlar özet olarak aşağıda belirtilmiştir. Modellere göre bazı değişiklikler olabilmektedir.

# **GÜNLÜK BAKIM**

Kompresörü çalıştırmadan önce tanktaki yağ seviyesini mutlaka kontrol edin. Eğer yağ seviyesi düşük ise ekleyin. Eğer çok sık yağ ekliyorsanız bir problem var demektir. Bunu anlayabilmek için ARIZALAR VE ÇÖZÜMLERİ bölümünü gözden geçirin. Normal bir çalıştırma yaptıktan sonra ön paneldeki göstergelerine bakın ve hepsinin uygun değerleri gösterdiğini görün.

# **HAFTALIK BAKIM**

- \* YAĞ SEVİYESİNİ KONTROL EDİN.
- \* YAĞ DEPOSUNDA BİRİKEN SUYU TAHLİYE EDİN.
- \* RADYATÖR PETEKLERİNİ BASINÇLI HAVA İLE TEMİZLEYİN.
- \* TOZ FİLTRESİNİ TEMİZLEYİN.
- \* EMİŞ FİLTRESİNİ TEMİZLEYİN.
- \* İÇ AKSAMI KONTROL EDİN.

# **İLK 800 SAAT SONUNDA**

\* ELEKTRİK MOTORU RULMANLARINA GRES YAĞI BASILACAK. MOTOR RULMAN YAĞLAMA TABLOSUNA BAKINIZ.

# **HER 1000 SAAT SONUNDA**

\* KUMANDA HAVA DEVRESİ HORTUMLARINI KONTROL EDİN GEREKİRSE DEĞİŞTİRİN.

- \* KONTRAKTÖR KONTAKLARINI KONTROL EDİN GEREKİRSE DEĞİŞTİRİN.
- \* TOZ FİLTRESİNİ DEĞİŞTİRİN.
- \* YANICI OLMAYAN TEMİZLEYİCİLER İLE RADYATÖR PETEKLERİNİ TEMİZLEYİN.
- \* SEPARATÖR FARKINI KONTROL EDİN, FİLTRE TIKALI İSE DEĞİŞTİRİN.
- \* EMİŞ FİLTRESİNİ VE HAVA FİLTRESİNİ TEMİZLEYİN GEREKİRSE DEĞİŞTİRİN.
- \* TÜM YAĞ DEVRESİ REKORLARINI KONTROL EDİN.

# **HER 2000 SAAT SONUNDA**

- \* YAĞ VE YAĞ FİLTRESİNİ DEĞİŞTİRİN.
- \* TÜM YAĞ DEVRESİ REKORLARINI KONTROL EDİN.
- \* TÜM ELEKTRİK GÜÇ DEVRE BAĞLANTILARINI KONTROL EDİN.
- \* KAYIŞ GERGİNLİĞİNİ KONTROL EDİN, KAYIŞ ÇALIŞMA ESNASINDA ÇOK
- FAZLA TİTREŞİYORSA TEKRARDAN GERİLMELİDİR.
- \* TÜM ELEKTRİK GÜÇ DEVRE BAĞLANTILARINI KONTROL EDİN

# **HER 4000 SAAT SONUNDA**

- \* YAĞ TAPASI O-RİNGİNİ DEĞİŞTİRİN.
- \* SEPARATÖRÜ DEĞİŞTİRİN.
- \* TÜM CİVATA BAĞLANTILARINI KONTROL EDİN.

*UYARI !Kompresör uzun süre kullanılmadığı zamanlarda haftada bir saat çalıştırılmalıdır. Haftada bir çalışma durumu söz konusu değil ise kompresör koruyucu yağı doldurulmalıdır. Koruyucu yağ için firmamızla bağlantıya geçiniz.*

#### **BASINÇ DÜŞÜMLERİ VE BORU ÇAPLARI**

Bir basınçlı hava dağıtım sisteminin güvenilir ve ekonomi sağlaması için üç şart vardır: tüketim noktası ve kompresör arasında minimum basınç düşümü, minimum hava kaçağı, kurutucu mevcut değilse mümkün olan en uygun yoğuşma suyu alan drenaj sistemi.

İlk başta büyük seçilen boru ve bağlantı elemanlarının maliyeti, işletme büyüyünce yeniden kurulacak hava hattına nazaran daha ucuz olacaktır.

Müsade edilecek olan basınç düşümü belirlenirken kullanılan pnömatik cihazların performansının kullanılan mutlak basıncın, çıkış mutlak basıncına bölümünün karesiyle yaklaşık olarak orantılı olduğu hesaba katılmalıdır.

Eğer hatta 6 bar basınç görmek istiyorsak, 0.5 bar'lık basınç düşümü bize verim kaybı olarak;

1-(6.5/7)²=0.137,7 veya 13.8% bir orana neden olacaktır.

Her 0.1 bar'lık basınç düşümüne karşılık, alet performansları 2.5% düşmektedir.

Bu nedenle tüketimin en uzak noktası ile kompresör arasındaki mesafede borularda ki basınç düşümü en fazla 0.1 bar olacak şekilde hava hattı dizayn edilmeli ve ölçülendirilmelidir. Bununla beraber 0.1 bar basınç düşümü 5 bar'lık hatta 7 bar'lık hatta nazaran daha fazla enerji kaybına neden olmaktadır. Dolayısıyla müsaade edilen basınç düşümünü çalışma basıncının 1.5%'inden az olacak şekilde belirlenmesi daha gerçekçi olacaktır.

Ayrıca boru hatlarında ki basınç düşümlerini aşağıda tutmak için basınçlı hava geçiş hızı 6-10 m/sn arasında olmalıdır.

Belli bir basınç düşümü için müsaade edilen en uzun boru hattı uzunluğu aşağıdaki deneyimsel formülle hesaplanabilir:

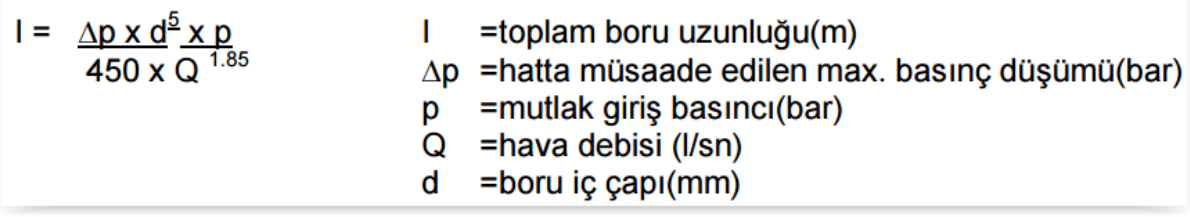

Basınç düşümlerini hesaplarken çabuk seçim tablolarından da faydalanabiliriz. Bunlardan bir tanesi aşağıda ki gibi bize hatlarda kullanılan bazı bağlantı elemanlarının karşılık geldiği boru uzunluğunu gösteren tablodur

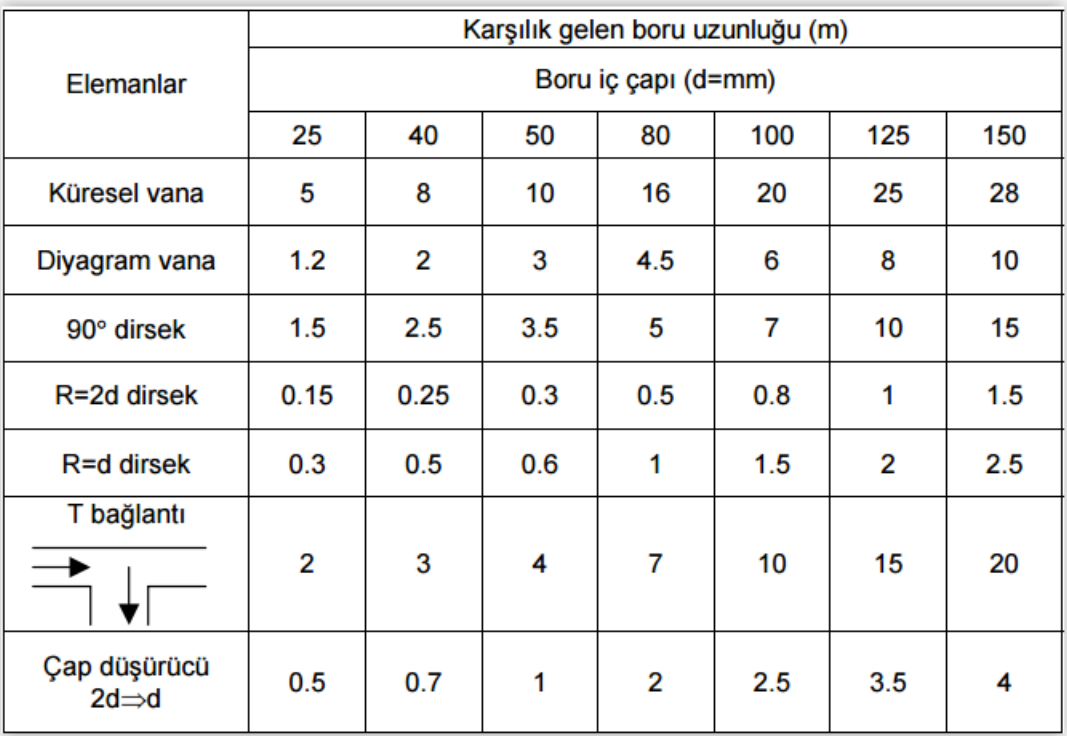

#### **HAVA KAÇAKLARI VE HESAPLANMASI**

Basınçlı hava sistemindeki kaçakların önlenmesi enerji tasarrufu için önemli bir fırsattır.

Kaçaklar çoğunlukla emniyet valfleri, boru ve hortum bağlantı yerleri kesici valfler, yol verme kaplinleri ve pnömatik aletlerde meydana gelir. Pek çok durumda kaçaklar, uygun olmayan tesisattan ziyade yetersiz bakımdan kaynaklanır. Eğer söz konusu kaçakların nasıl bir güç israfına neden olduğu bilinirse, yapılacak sızdırmazlık çalışmalarıyla bu kaçakları enerji tasarrufu olarak kolaylıkla geri kazanabiliriz.

Kaçakları tespit etmek için hava ile çalışan tüm ekipmanlar durdurulur. Sistem tam hat basıncına ulaşıncaya kadar kompresör çalıştırılır. Kompresör yüksüz hale geçince saat not edilir. Hava kaçakları nedeni ile sistem basıncı düşecektir. Bu nedenle kompresör tekrar kalkınacaktır ve tam yükte çalışmaya tekrar başladığı saat tekrar not edilir. Aradaki zaman farkı tespit edilir. Kompresörün yüklü ve yüksüz çalışma saatleri en azından birkaç defa kaydedilir. Daha sonra da aşağıdaki formül yardımıyla hatlarda ki kaçak miktarı bulunur:

| $L = Q \times T$                 | $T = yükte çalışma süresi(sn)$  |
|----------------------------------|---------------------------------|
| $(T + t)$                        | $t = yüksüz çalışma süresi(sn)$ |
| $Q = kompresör kapasitesi(l/sn)$ |                                 |
| $L = toplam kagak miktar(l/sn)$  |                                 |
| $Israf edilen güç =$             | $L$ kW olarak bulunur.          |
| 3                                |                                 |

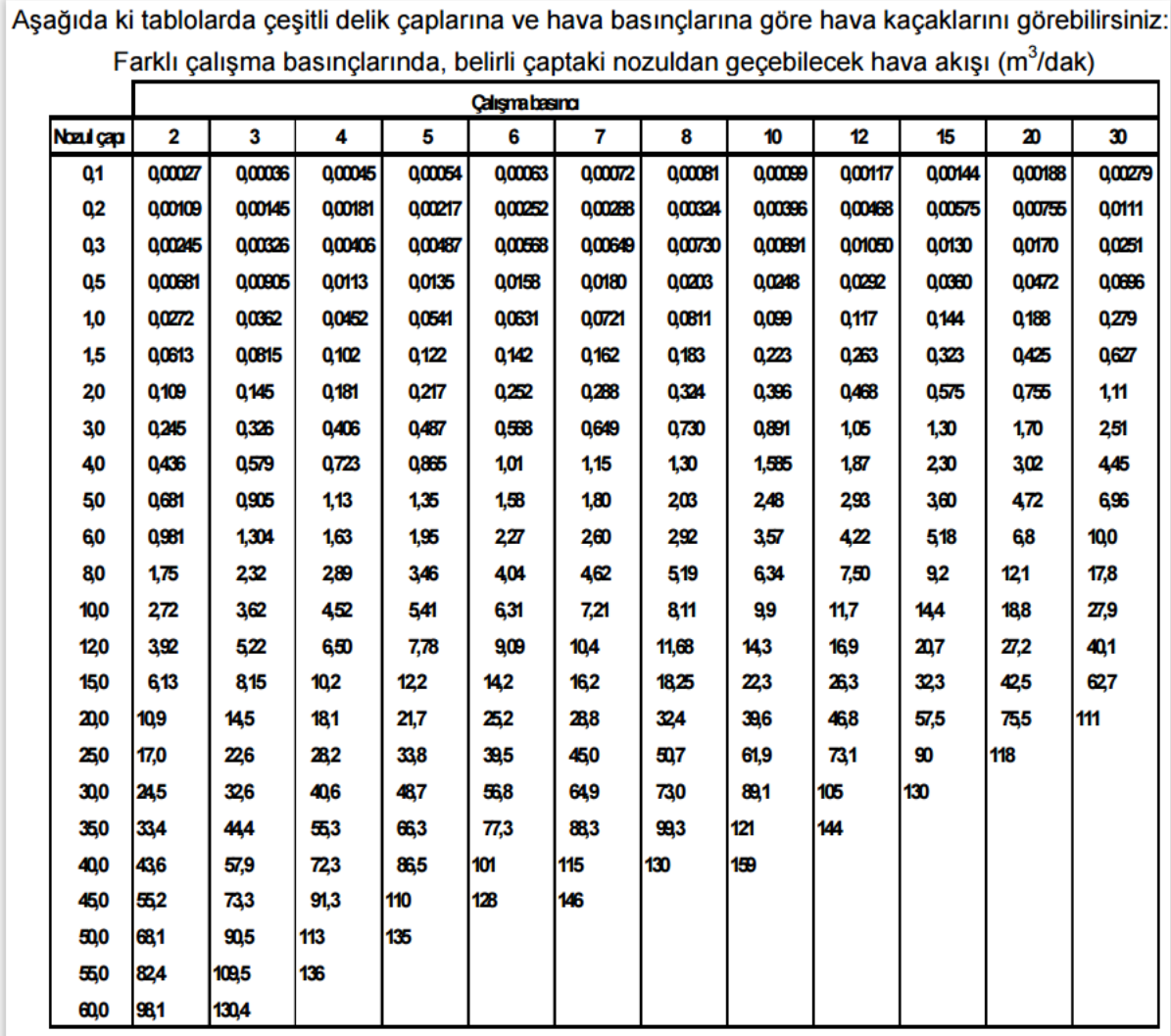

# **İNVERTERLİ KONTROL PANELİ**

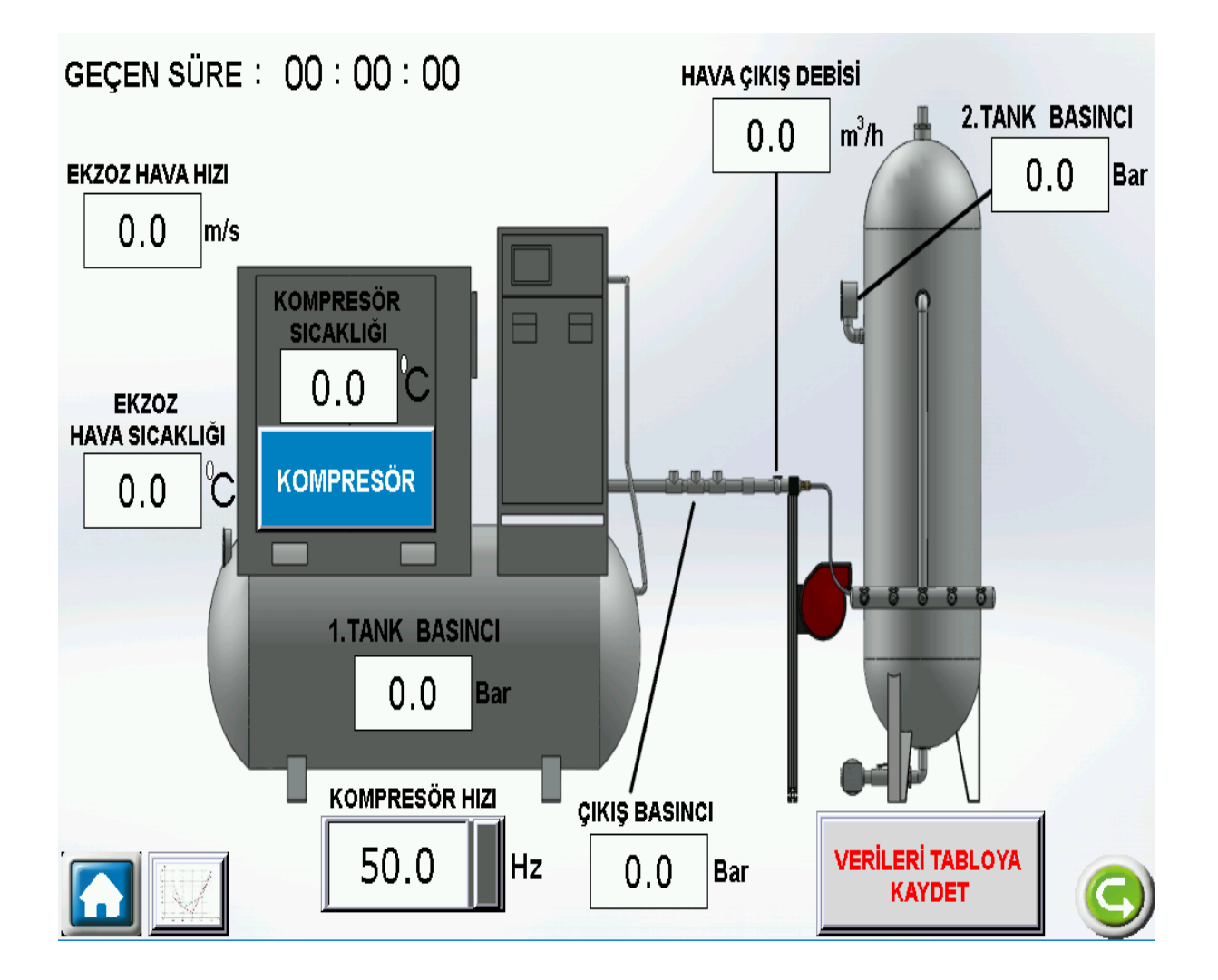

İnverterli kontrol panelini kompresör düğmesine basarak devreye alabiliriz.

# **LCD EKRAN KULLANIMI**

Ana şalter açılıp cihaz devreye alındığında LCD ekran üzerinde aşağıdaki gibi bir ekran karşımıza çıkacaktır. Bu ekran aracılığı ile cihaz üzerindeki elemanların kontrolü ve alınan ölçümlerin bulunduğu bölümlere geçiş yapabiliriz.

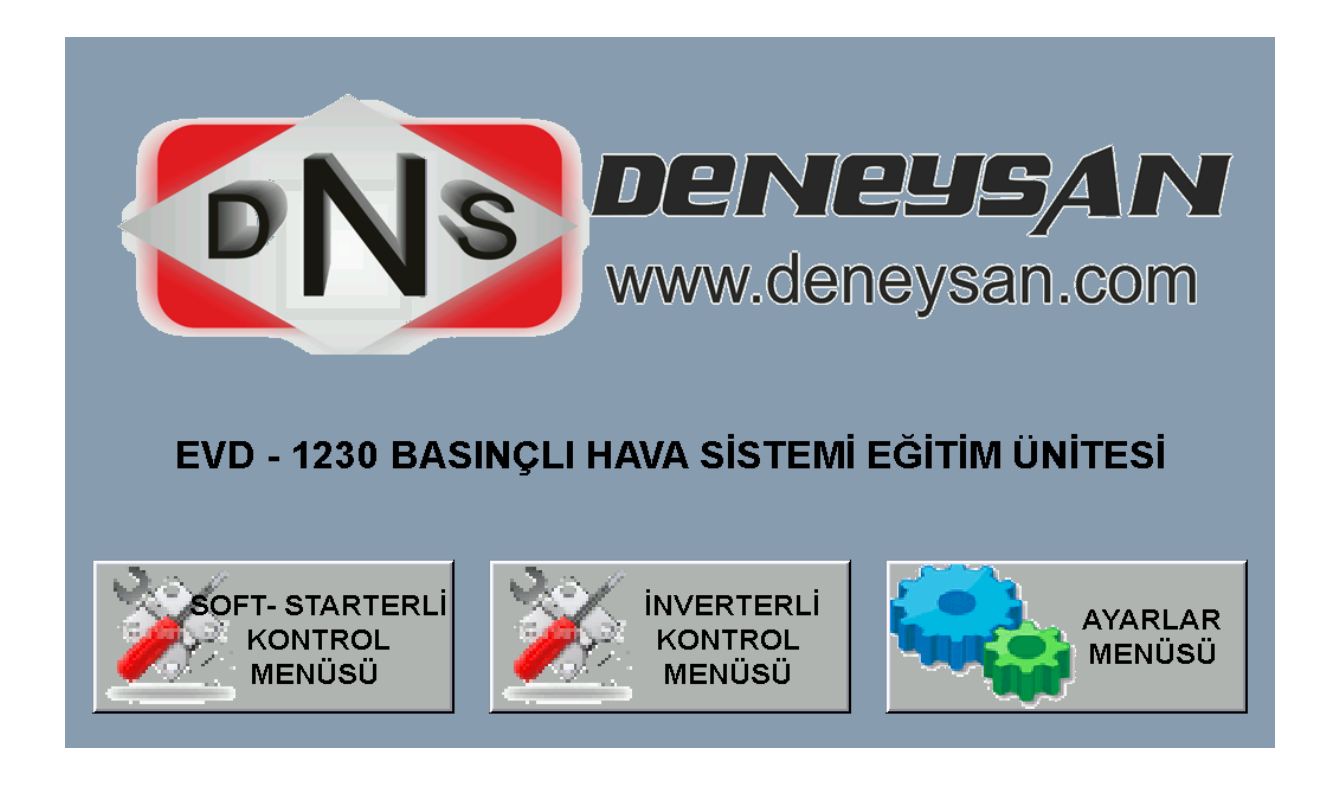

# **KONTROL MENÜSÜ**

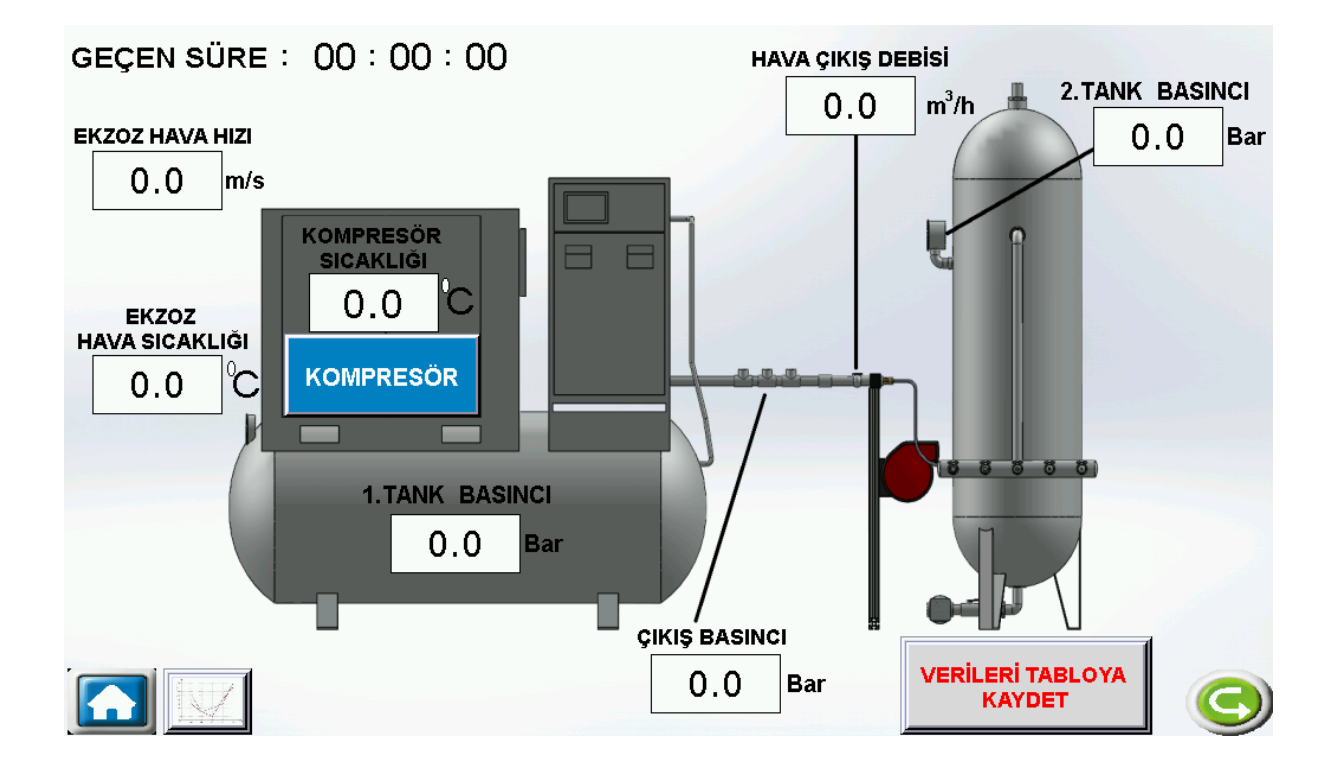

Kontrol menüsü üzerinden soft-starterli çalışma modunu aktif ettiğimiz zaman yan tarafta kompresörü devreye alabilmemiz için şema üzerinde bulunan kompresör kontrol düğmesi belirecektir. Bu düğmeye basarak kompresörü devreye alabilir veya çıkarabiliriz.

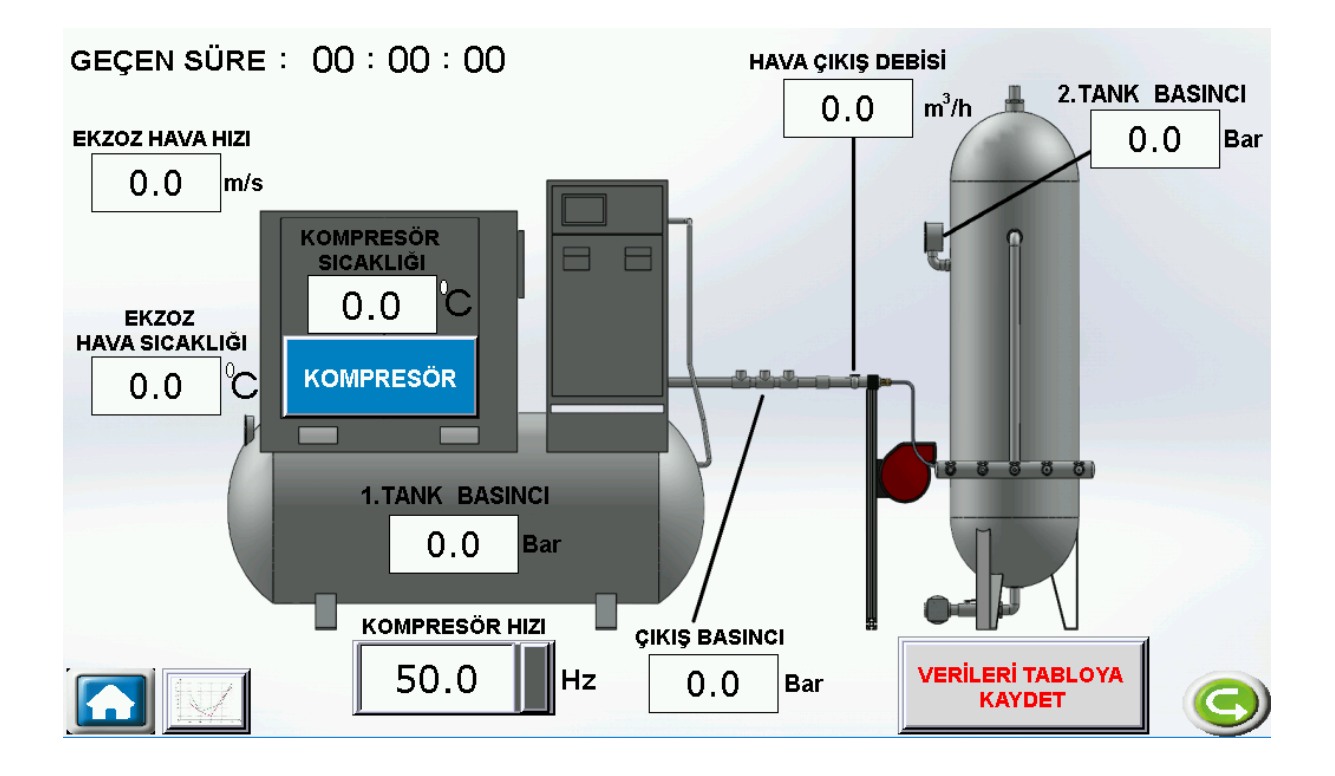

Kontrol menüsü üzerinden inverterli çalışma modunu aktif ettiğimiz zaman bir önceki çalışma modunda olduğu gibi kompresörü devreye alabilmemiz için beliren şema üzerinde bulunan kompresör kontrol düğmesi belirecektir. Bu düğmeye basarak kompresörü devreye alabilir veya çıkarabiliriz.

**NOT: Soft-starterli modda çalışırken inverterli moda geçmek istenildiğinde, kompresörü kapalı konumuna alıp, kontrol paneli üzerinden sistemi durdurmadan inverterli çalışma modunu devreye sokmayın.** 

# **ÖLÇÜM MENÜSÜ**

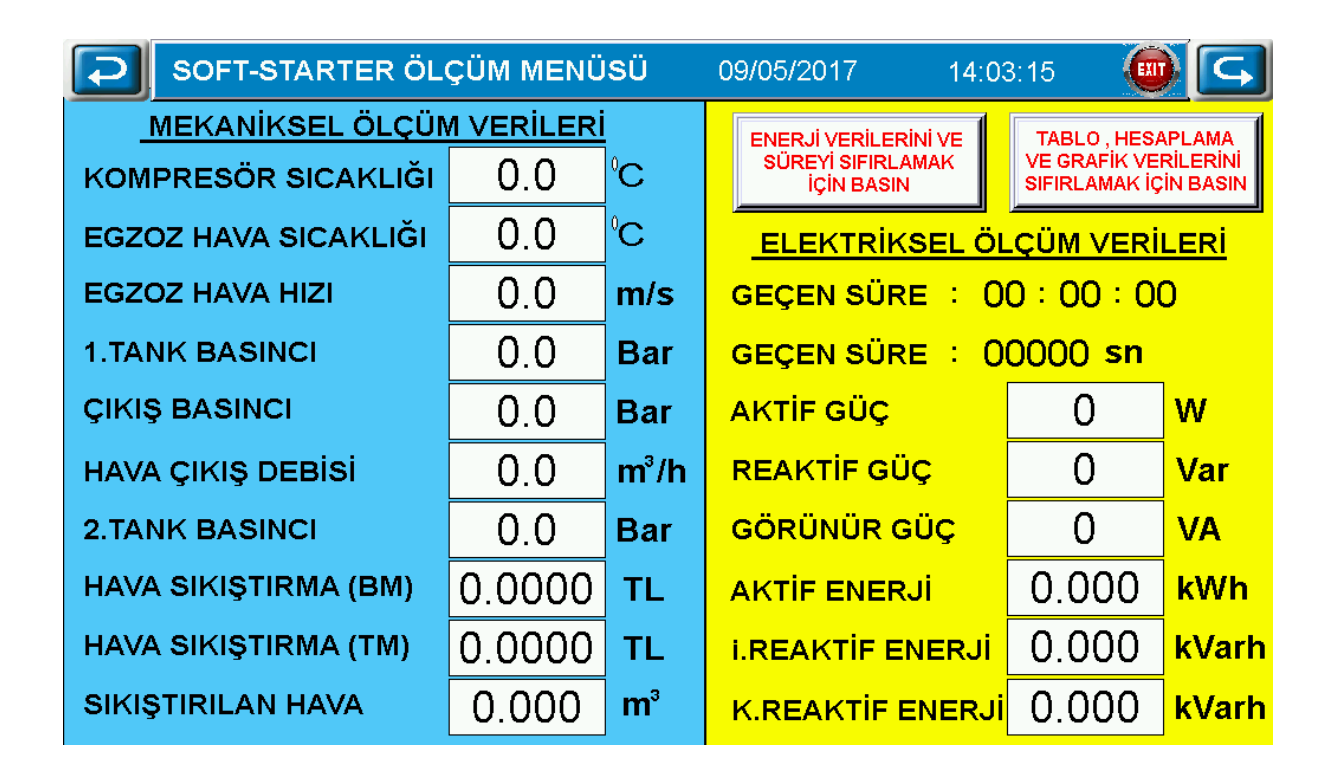

Ölçüm menüsü ile cihaz üzerinde ölçülmesi gereken bütün değerler görülebilmektedir.

### A) DENEY NO: EVD 1230-01

## B) DENEYİN ADI: **Spesifik güç tüketimi**

C) DENEYİN AMACI: Kompresörün soft-starterli ve inverterli çalışma modları arasındaki güç tüketim farklarının gösterilmesidir.

# D) DENEYDE KULLANILACAK ALET VE CİHAZLAR:

### E) DENEYİN YAPILIŞI:

- 1. Ana şalteri açın.
- 2. Hava tanklarını boşaltın.
- 3. Dokunmatik ekran üzerinden "**soft-starterli çalıştırma**" sekmesine basıp şema üzerinde bulunan kompresör butonuna basarak kompresörü aktif duruma getiriniz. Kompresör bu durumda 50 Hz frekansta çalışacaktır.
- 4. Tank basıncı 1 bar'a ulaştığında kompresör hava debisini, sıcaklığını ve toplam aktif güç(aktif güç + reaktif güç) değerini tabloya kaydedin.
- 5. Tank basıncı sırasıyla 2, 3, 4, 5 ve 6 bar basınçlara ulaştığında hava debilerini, sıcaklıklarını ve toplam aktif güç değerlerini tabloya kaydedin.
- 6. Tank basıncı 6 bar basınca ulaştığında on-off kontrol devreye girip kompresörü durduracaktır.
- 7. Tablo değerleri yardımıyla birim m<sup>3</sup>/h başına harcanan gücü hesaplayınız.
- 8. Tablo değerlerini basınç-debi grafiğine aktarınız.

**NOT: Soft-starterli modda çalışırken inverterli moda geçmek istenildiğinde, kompresörü kapalı konumuna alıp, kontrol paneli üzerinden sistemi durdurmadan inverterli çalışma modunu devreye sokmayın.** 

- 9. Ana şalteri açın.
- 10. Hava tanklarını boşaltın.
- 11. Dokunmatik ekran üzerinden "**inverterli çalıştırma**" sekmesine basın. Bu durumda kompresör önce 15 Hz ile belli bir süre çalışacak daha sonra 50 Hz'e çıkacaktır. Basınç 6 bar'a ulaştığında inverter hızı tüketim miktarına bağlı olarak belli bir sabit hızda çalışmaya devam edecektir.
- 12. Tank basıncı 1 bar'a ulaştığında kompresör hava debisini, sıcaklığını ve toplam aktif güç(aktif güç + reaktif güç) değerini tabloya kaydedin.
- 13. Tank basıncı sırasıyla 2, 3, 4, 5 ve 6 bar basınçlara ulaştığında hava debilerini, sıcaklıklarını ve toplam aktif güç değerlerini tabloya kaydedin.
- 14. Tank basıncı 6 bar basınca ulaştığında on-off kontrol devreye girip kompresörü durduracaktır.
- 15. Tablo değerleri yardımıyla birim m<sup>3</sup>/h başına harcanan gücü hesaplayınız.
- 16. Tablo değerlerini basınç-debi grafiğine aktarınız.

SOFT STARTERLİ ÇALIŞMA TABLOSU

| Kompresör çıkış<br>basıncı [bar] | Kompresör çıkış<br>hava sıcaklığı<br>[°C] | Kompresör çıkış<br>hava debisi<br>$\left[\text{m}^3/\text{h}\right]$ | Toplam aktif güç<br>[W] | Kompresör<br>çalışma<br>süresi(sn) |
|----------------------------------|-------------------------------------------|----------------------------------------------------------------------|-------------------------|------------------------------------|
| $\mathbf{1}$                     |                                           |                                                                      |                         |                                    |
| $\overline{2}$                   |                                           |                                                                      |                         |                                    |
| 3                                |                                           |                                                                      |                         |                                    |
| $\overline{4}$                   |                                           |                                                                      |                         |                                    |
| 5                                |                                           |                                                                      |                         |                                    |
| $\boldsymbol{6}$                 |                                           |                                                                      |                         |                                    |
|                                  | Ortalama                                  |                                                                      |                         |                                    |

# İNVERTERLİ ÇALIŞMA TABLOSU

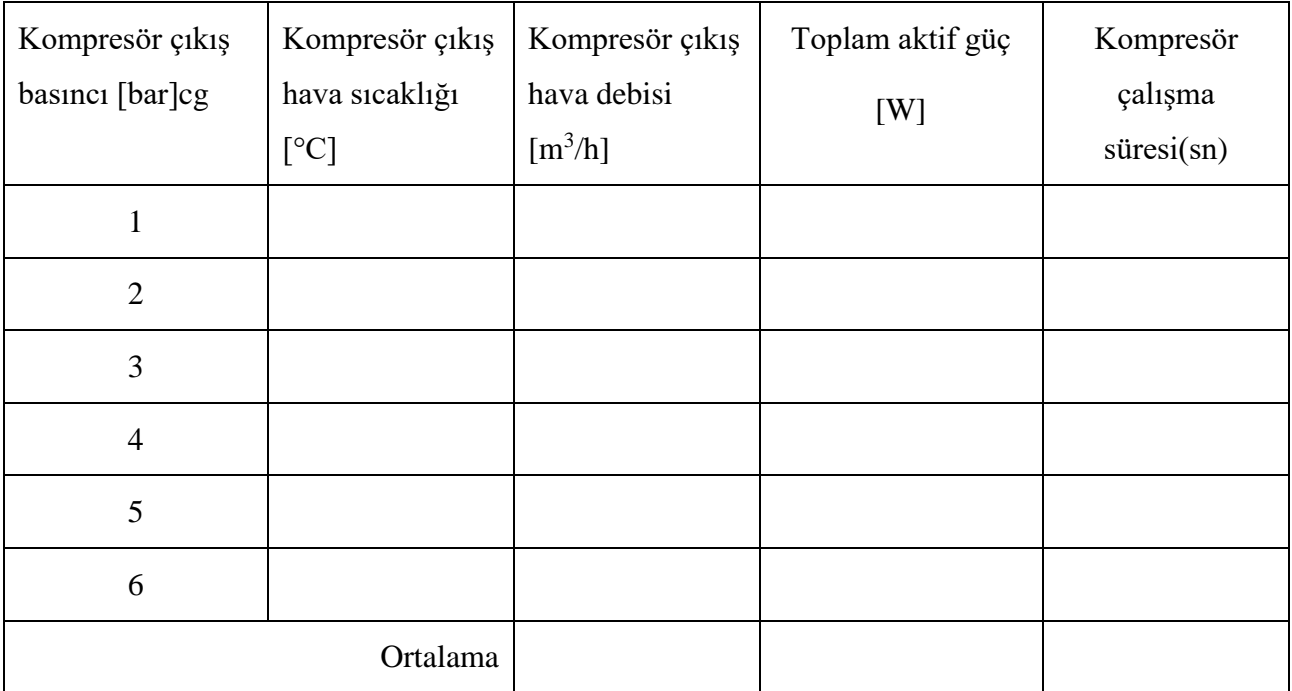

F) RAPORDA İSTENENLER: Deney no, deneyin adı ve amacı, tablo değerleri debi-basınç grafiği.

**HESAPLAMALAR:**

$$
BM = \frac{TM}{\dot{V}} (TL / m^3)
$$

 $\dot{V}$  : Sikiştirilan Hava Miktari (m<sup>3</sup>)

**BM**: Hava sıkıştırma birim maliyeti (TL /  $m^3$ )

TM: Toplam hava sıkıştırma maliyeti (TL)

Geçerli enerji birim maliyetini buraya (....... Q. QQ.......TL) yazınız.

TM : Aktif Güç x Cihaz Çalışma Süresi x Güncel Enerji Birim Maliyeti: Kw x h x TL

**NOT : Toplam hava sıkıştırma maliyetini ekran üzerinde otomatik olarak hesaplanmaktadır.**

**NOT: Geçerli enerji birim maliyetini elektrik dağıtım şirketleri sitesinden güncel olarak kontrol edebilirsiniz.**

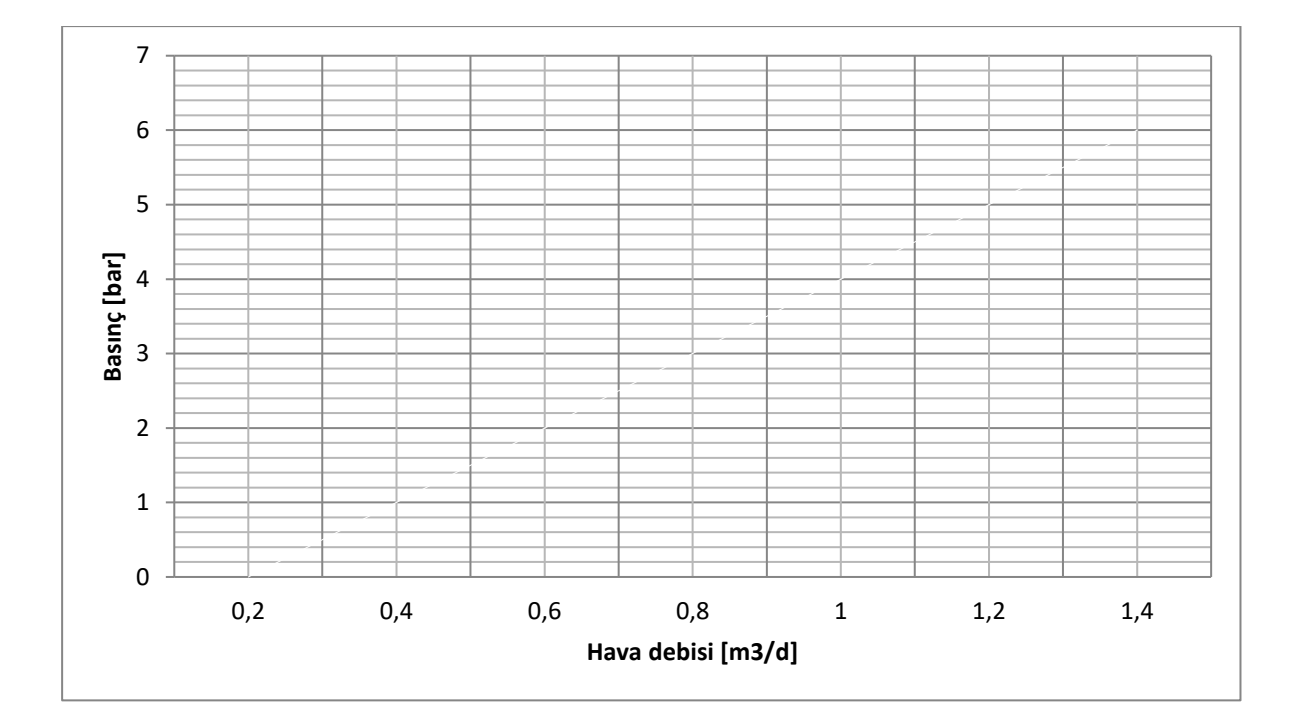

Şekil-1 Kompresörde basınç-debi değişimi

#### A) DENEY NO: EVD-1230-02

### B) DENEYİN ADI: **Yüksüz güç tüketimi**

C) DENEYİN AMACI: Kompresör belirli miktarda (6bar) hava yüklendikten sonra tüketeceği yük miktarının gösterimidir. ( soft starterli ve inverterli olarak ayrı ayrı denenebilir.)

### D) DENEYDE KULLANILACAK ALET VE CİHAZLAR:

### E) DENEYİN YAPILIŞI:

- 1. Ana şalteri açın.
- 2. Hava tanklarını boşaltın. Tüm vanaların kapalı olduğundan emin olun.
- 3. Dokunmatik ekran üzerinden "**soft-starterli çalıştırma**" sekmesine basıp şema üzerinde bulunan kompresör butonuna basarak sistemi aktif hale getiriniz. Kompresör bu durumda 50 Hz frekansta çalışacaktır.
- 4. Tank basıncı 6 bar'a ulaştığında kompresör hava debisini, sıcaklığını ve toplam aktif güç (aktif güç + reaktif güç) ile sistemin harcadığı yük değerlerini tabloya kaydedin.
- 5. Tank basıncı 6 bar basınca ulaştığında on-off kontrol devreye girip kompresörü durduracaktır.
- 6. Tablo değerleri yardımıyla birim  $m^3/d$  başına harcanan gücü hesaplayınız.
- 7. Tablo değerlerini basınç-debi grafiğine aktarınız.

**NOT: Soft-starterli modda çalışırken inverterli moda geçmek istenildiğinde, kompresörü kapalı konumuna alıp, kontrol paneli üzerinden sistemi durdurmadan inverterli çalışma modunu devreye sokmayın.** 

- 8. Ana şalteri açın.
- 9. Hava tanklarını boşaltın. Tüm vanaların kapalı olduğundan emin olun.
- 10. Dokunmatik ekran üzerinden "**inverterli çalıştırma**" sekmesine basın. Bu durumda kompresör önce 15 Hz ile belli bir süre çalışacak daha sonra 50 Hz'e çıkacaktır. Basınç 6 bar'a ulaştığında inverter hızı tüketim miktarına bağlı olarak belli bir sabit hızda çalışmaya devam edecektir
- 11. Tank basıncı 6 bar'a ulaştığında kompresör hava debisini, sıcaklığını ve toplam aktif güç (aktif güç + reaktif güç) ile sistemin harcadığı yük değerlerini tabloya kaydedin.
- 12. Tank basıncı 6 bar basınca ulaştığında on-of kontrol devreye girip kompresörü durduracaktır.
- 13. Tablo değerleri yardımıyla birim m<sup>3</sup>/h başına harcanan gücü hesaplayınız.

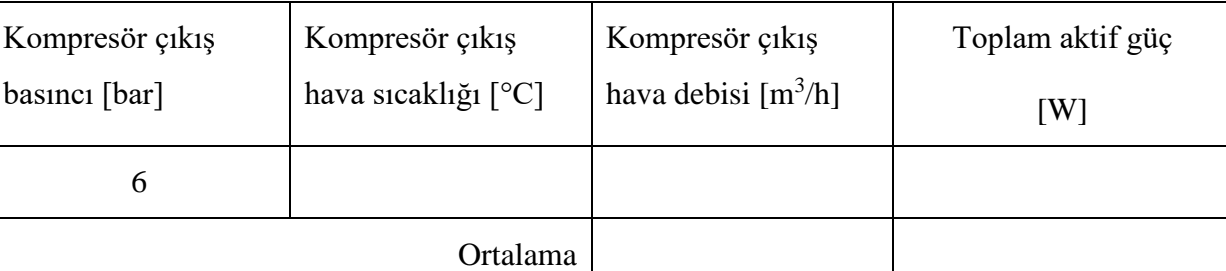

# İNVERTERLİ ÇALIŞMA MODU

# SOFT-STARTERLİ ÇALIŞMA MODU

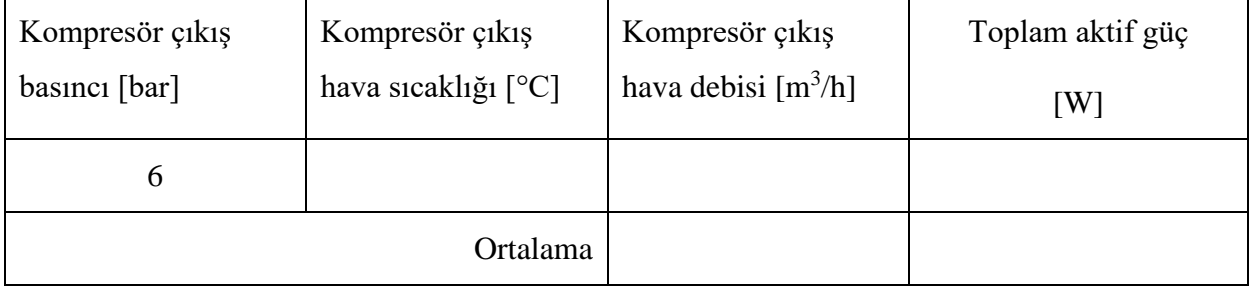

F) RAPORDA İSTENENLER: Deney no, deneyin adı ve amacı, tablo değerleri ve grafik.

**HESAPLAMALAR:**

$$
BM = \frac{TM}{\dot{V}} (TL / m^3)
$$

 $\dot{V}$ : Sikiştirilan Hava Miktari (m<sup>3</sup>)

**BM**: Hava sıkıştırma birim maliyeti (TL /  $m^3$ )

TM: Toplam hava sıkıştırma maliyeti (TL)

Geçerli enerji birim maliyetini buraya (....... O.OO.......TL) yazınız.

TM : Aktif Güç x Cihaz Çalışma Süresi x Güncel Enerji Birim Maliyeti: Kw x h x TL

**NOT : Toplam hava sıkıştırma maliyetini ekran üzerinde otomatik olarak hesaplanmaktadır.**

**NOT: Geçerli enerji birim maliyetini elektrik dağıtım şirketleri sitesinden güncel olarak kontrol edebilirsiniz.**

#### A) DENEY NO: EVD 1230-03

### B) DENEYİN ADI: **Giriş havası ve enerji tasarrufu**

C) DENEYİN AMACI: İkinci tankın basınçlandırılması sırasında giriş valfinin kısılıp açılması ile değişen debi ve enerjinin gözlenebilmesi

### D) DENEYDE KULLANILACAK ALET VE CİHAZLAR:

### E) DENEYİN YAPILIŞI:

- 1. Ana şalteri açın.
- 2. Hava tanklarını boşaltın. Tüm vanaların kapalı olduğundan emin olun.
- 3. Dokunmatik ekran üzerinden "**soft-starterli çalıştırma**" sekmesine basıp şema üzerinde bulunan kompresör butonuna basarak kompresörü aktif duruma getiriniz. Kompresör bu durumda 50 Hz frekansta çalışacaktır.
- 4. İkinci tankta bulunan hava giriş valfini kısmen açık konuma getiriniz.
- 5. Tank basıncı 6 bar'a ulaştığında geçen zaman, kompresör hava debisini, sıcaklığını ve toplam aktif güç (aktif güç + reaktif güç) ile sistemin harcadığı yük değerlerini tabloya kaydedin.
- 6. Tank basıncı 6 bar basınca ulaştığında on-off kontrol devreye girip kompresörü durduracaktır.
- 7. Tablo değerleri yardımıyla birim m<sup>3</sup>/h başına harcanan gücü hesaplayınız.
- 8. Tablo değerlerini basınç-debi grafiğine aktarınız.
- 9. Aynı deneyi vana açıklığını değiştirerek tekrarlayabilirsiniz.

**NOT: Soft-starterli modda çalışırken inverterli moda geçmek istenildiğinde, kompresörü kapalı konumuna alıp, kontrol paneli üzerinden sistemi durdurmadan inverterli çalışma modunu devreye sokmayın.** 

- 10. Ana şalteri açın.
- 11. Hava tanklarını boşaltın. Tüm vanaların kapalı olduğundan emin olun.
- 12. Dokunmatik ekran üzerinden "**inverterli çalıştırma**" sekmesine basın. Bu durumda kompresör önce 15 Hz ile belli bir süre çalışacak daha sonra 50 Hz'e çıkacaktır. Basınç 6 bar'a ulaştığında inverter hızı tüketim miktarına bağlı olarak belli bir sabit hızda çalışmaya devam edecektir.
- 13. İkinci tankta bulunan hava giriş valfini kısmen açık konuma getiriniz.
- 14. Tank basıncı 6 bar'a ulaştığında geçen zamanı, kompresör hava debisini, sıcaklığını ve toplam aktif güç (aktif güç + reaktif güç) ile sistemin harcadığı yük değerlerini tabloya kaydedin.
- 15. Tank basıncı 6 bar basınca ulaştığında on-of kontrol devreye girip kompresörü durduracaktır.
- 16. Tablo değerleri yardımıyla birim m<sup>3</sup>/h başına harcanan gücü hesaplayınız.
- 17. Aynı deneyi vana açıklığını değiştirerek tekrarlayabilirsiniz.

#### **NOT: Çıkan sonuçları inverterli ve soft-starterli olarakta kıyaslayabilirsiniz.**

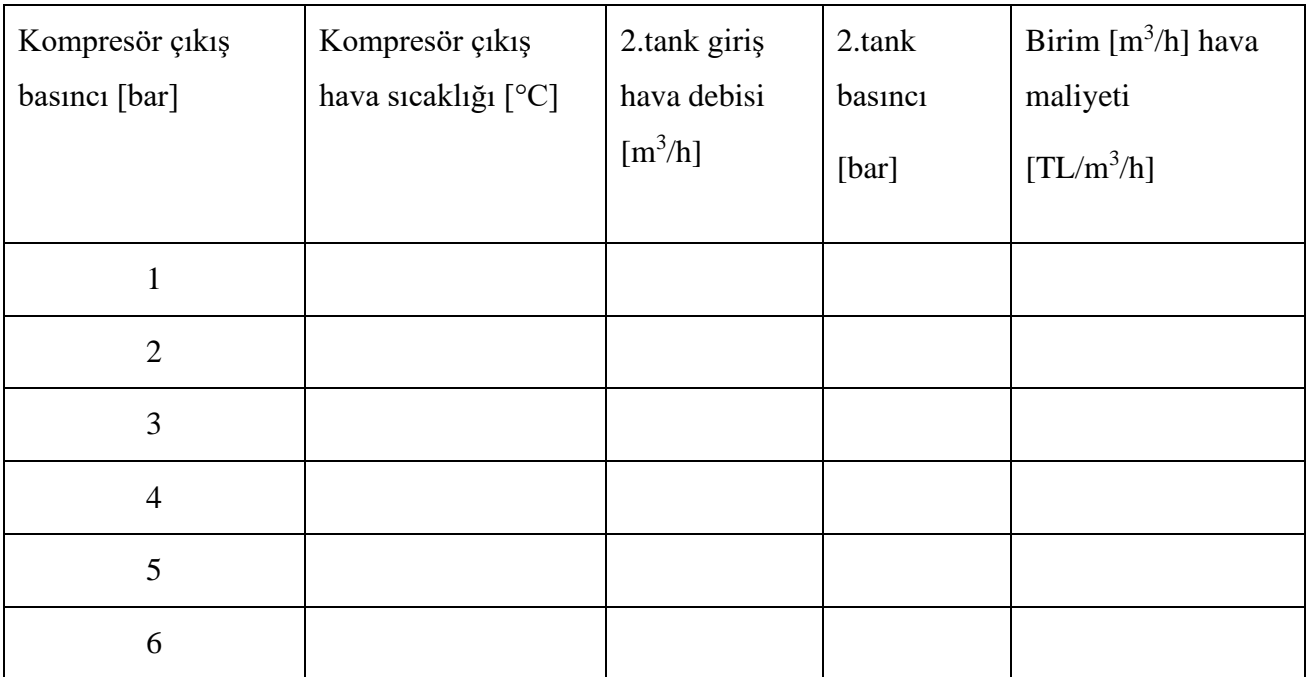

F) RAPORDA İSTENENLER: Deney no, deneyin adı ve amacı, tablo değerleri ve grafik.

**HESAPLAMALAR:**

$$
BM = \frac{TM}{\dot{V}} (TL / m^3)
$$

 $\dot{V}$ : Sikiştirilan Hava Miktari (m<sup>3</sup>)

**BM**: Hava sıkıştırma birim maliyeti (TL /  $m^3$ )

TM: Toplam hava sıkıştırma maliyeti (TL)

Geçerli enerji birim maliyetini buraya (....... O.OO.......TL) yazınız.

TM : Aktif Güç x Cihaz Çalışma Süresi x Güncel Enerji Birim Maliyeti: Kw x h x TL

**NOT : Toplam hava sıkıştırma maliyetini ekran üzerinde otomatik olarak hesaplanmaktadır.**

**NOT: Geçerli enerji birim maliyetini elektrik dağıtım şirketleri sitesinden güncel olarak kontrol edebilirsiniz.**

### A) DENEY NO: EVD 1230-04

### B) DENEYİN ADI: **Hava depolanması**

C) DENEYİN AMACI: İnverter yardımıyla tank içerisine hava doldurulması ve harcanan gücün görülmesi

# D) DENEYDE KULLANILACAK ALET VE CİHAZLAR:

### E) DENEYİN YAPILIŞI:

- 1. Ana şalteri açın.
- 2. Hava tanklarını boşaltın. Tüm vanaların kapalı olduğundan emin olun.
- 3. Dokunmatik ekran üzerinden "**inverterli çalıştırma**" sekmesine basın. Bu durumda kompresör önce 15 Hz ile belli bir süre çalışacak daha sonra 50 Hz'e çıkacaktır. Basınç 6 bar'a ulaştığında inverter hızı tüketim miktarına bağlı olarak belli bir sabit hızda çalışmaya devam edecektir.
- 4. İkinci tankta bulunan hava giriş valfini kısmen açık konuma getiriniz.
- 5. Tank basıncı 6 bar'a ulaştığında geçen zamanı, kompresör hava debisini, sıcaklığını ve toplam aktif güç (aktif güç + reaktif güç) ile sistemin harcadığı yük değerlerini tabloya kaydedin.
- 6. Tank basıncı 6 bar basınca ulaştığında on-of kontrol devreye girip kompresörü durduracaktır.
- 7. Tablo değerleri yardımıyla birim m<sup>3</sup>/h başına harcanan gücü hesaplayınız.
- 8. Aynı deneyi vana açıklığını değiştirerek tekrarlayabilirsiniz.

**NOT: Soft-starterli modda çalışırken inverterli moda geçmek istenildiğinde, kompresörü kapalı konumuna alıp, kontrol paneli üzerinden sistemi durdurmadan inverterli çalışma modunu devreye sokmayın.** 

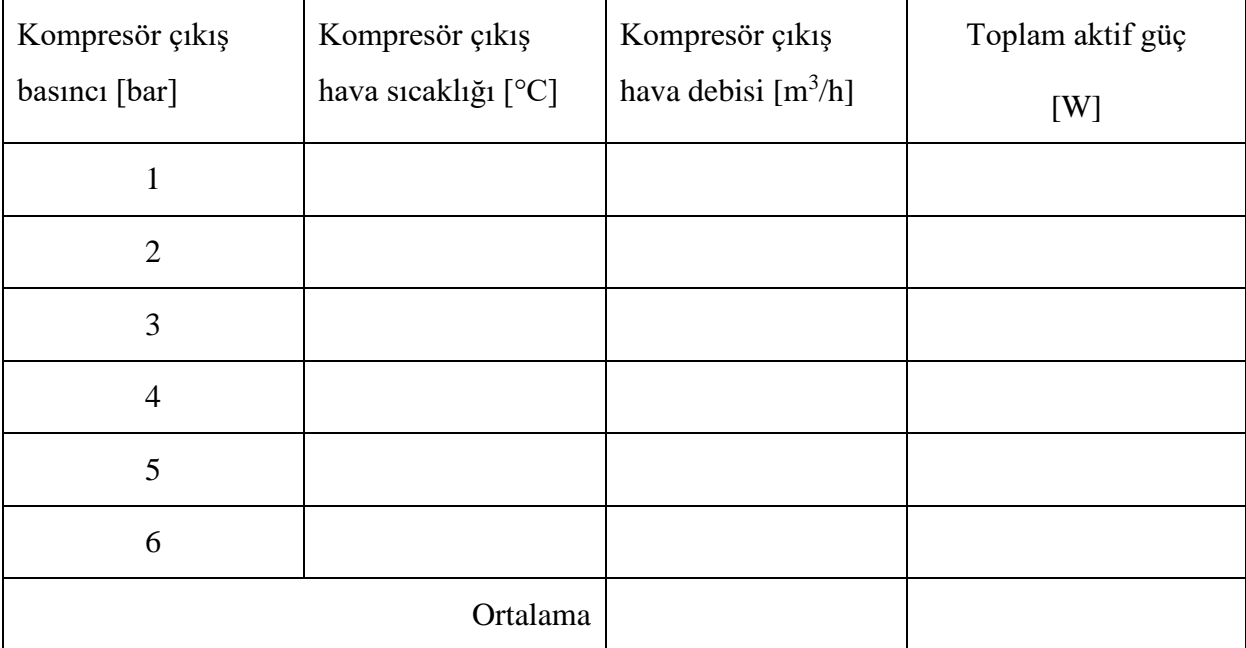

**HESAPLAMALAR:**

$$
BM = \frac{TM}{\dot{V}} (TL / m^3)
$$

 $\dot{V}$ : Sikiştirilan Hava Miktari (m<sup>3</sup>)

**BM**: Hava sıkıştırma birim maliyeti (TL /  $m^3$ )

TM: Toplam hava sıkıştırma maliyeti (TL)

Geçerli enerji birim maliyetini buraya (....... O.OO.......TL) yazınız.

TM : Aktif Güç x Cihaz Çalışma Süresi x Güncel Enerji Birim Maliyeti: Kw x h x TL

**NOT : Toplam hava sıkıştırma maliyetini ekran üzerinde otomatik olarak hesaplanmaktadır.**

**NOT: Geçerli enerji birim maliyetini elektrik dağıtım şirketleri sitesinden güncel olarak kontrol edebilirsiniz.**

#### A) DENEY NO: EVD 1230-05

#### B) DENEYİN ADI: **Dağıtım hattı basınç kayıplarının hesaplanması**

C) DENEYİN AMACI: Basınçlı hava tesisatındaki basınç kayıplarının nasıl hesaplandığını göstermek.

### D) DENEYDE KULLANILACAK ALET VE CİHAZLAR:

### E) DENEYİN YAPILIŞI:

- 1. Ana şalteri açın.
- 2. Hava tanklarını boşaltın.
- 3. Dokunmatik ekran üzerinden "inverterli çalıştırma" sekmesine basın. Kompresörü çalıştırmak için şema üzerindeki kompresör butonuna basıp sistemi aktif hale getiriniz.
- 4. Tanktaki hava basıncı 6 bar değerine geldiğinde ikinci tank girişindeki ve orifis girişlerindeki küresel vanaları tamamen açık konuma getirin.
- 5. Sırasıyla 6, 5, 4, 3, 2 ve 1 bar değerlerinde hat giriş ve tank basınçlarını ve çıkış debisini tabloya kaydedin.
- 6. Tablo değerlerini basınç kaybı-debi ilişkisini ekteki grafiğe aktarın.

**NOT: Soft-starterli modda çalışırken inverterli moda geçmek istenildiğinde, kompresörü kapalı konumuna alıp, kontrol paneli üzerinden sistemi durdurmadan inverterli çalışma modunu devreye sokmayın.** 

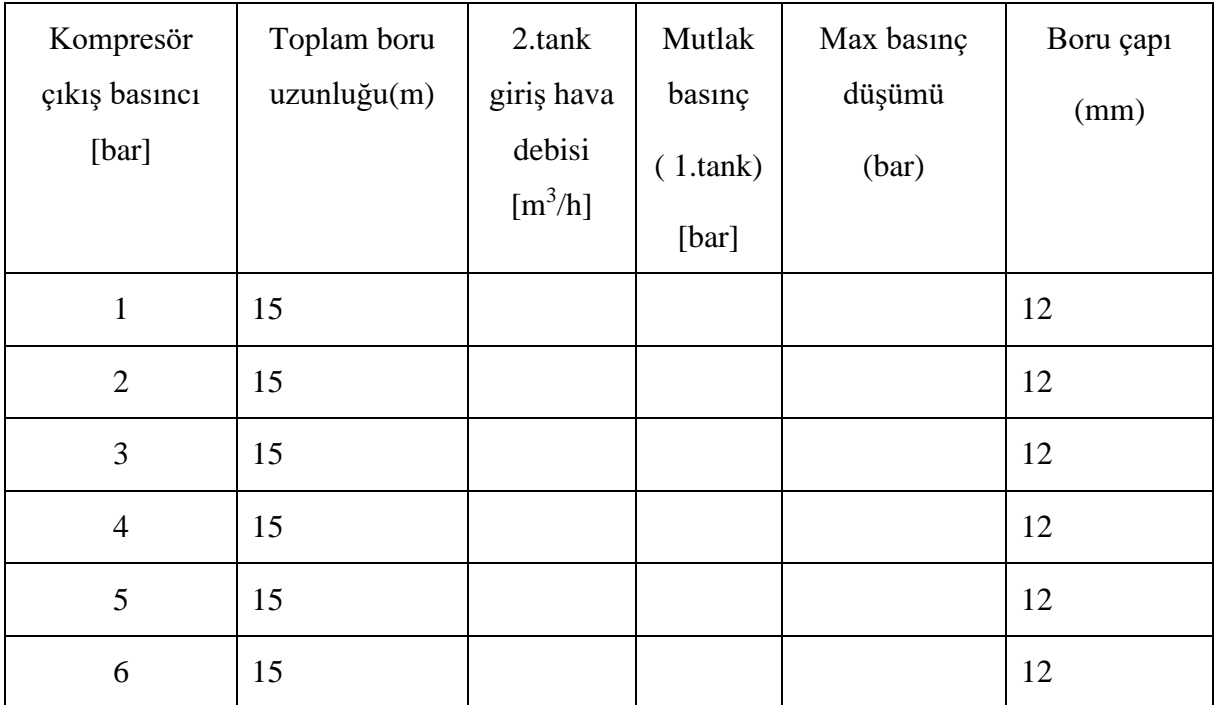

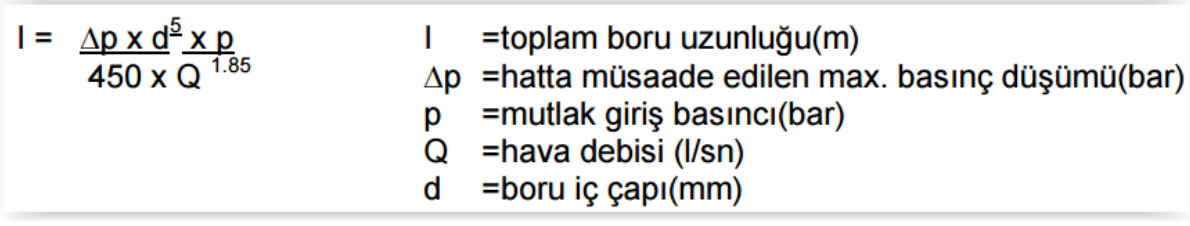

Basınç düşümlerini hesaplarken çabuk seçim tablolarından da faydalanabiliriz. Bunlardan bir tanesi aşağıda ki gibi bize hatlarda kullanılan bazı bağlantı elemanlarının karşılık geldiği boru uzunluğunu gösteren tablodur

**NOT: Birim çevrimlerine dikkat ediniz.**

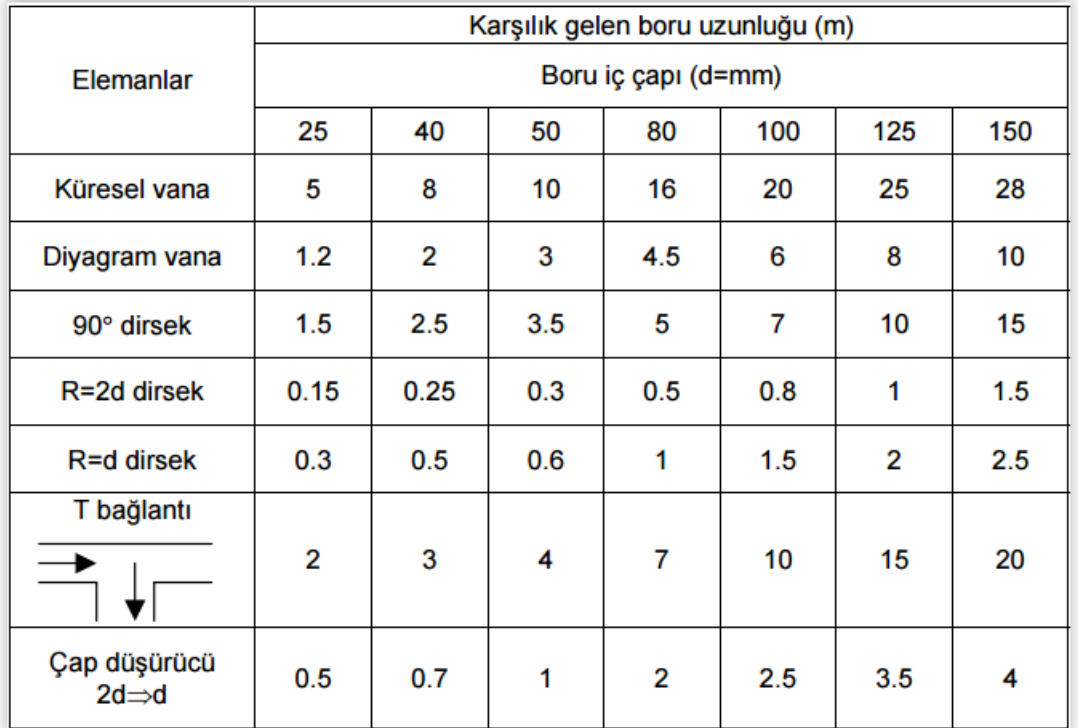

# F) RAPORDA İSTENENLER: Deney no, deneyin adı ve amacı, tablo değerleri ve grafik.

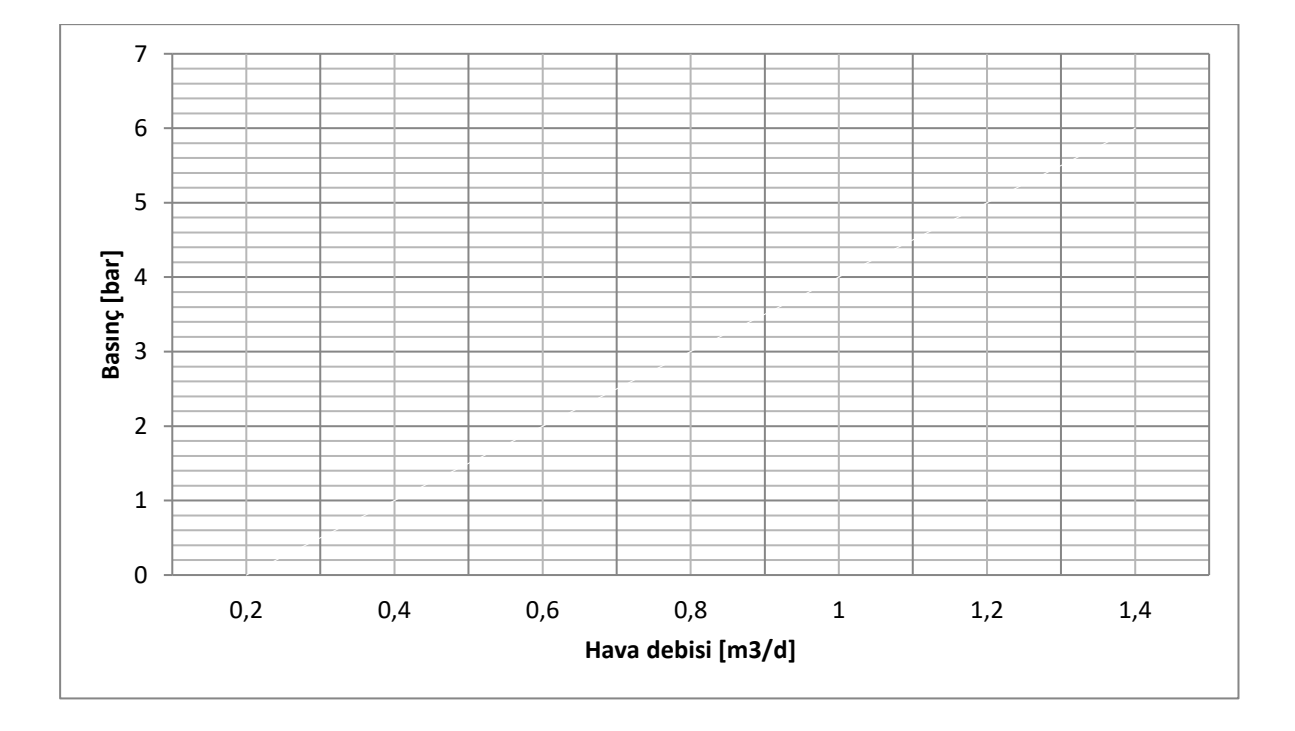

Şekil-3 Boru-hortum hattında basınç kaybı-debi değişimi

#### A) DENEY NO: EVD 1230-06

# B) DENEYİN ADI: **Beş farklı çaptaki orifisten oluşan hava kaçak miktarları ve harcanan gücün hesaplanması**

C) DENEYİN AMACI: Farklı çaptaki deliklerden (orifisler) oluşan kaçakların enerji maliyetlerinin nasıl hesaplandığını kavratmak.

### D) DENEYDE KULLANILACAK ALET VE CİHAZLAR:

#### E) DENEYİN YAPILIŞI:

- 1. Ana şalteri açın.
- 2. Hava tanklarını boşaltın.
- 3. Dokunmatik ekran üzerinden "inverterli çalıştırma" sekmesine basın. Kompresörü çalıştırmak için şema üzerindeki kompresör butonuna basıp sistemi aktif hale getiriniz.
- 4. İkinci tank girişindeki küresel vanayı tamamen açık konuma getirin.
- 5. Tank basıncı 6 bar'a ulaştığında en küçük orifis girişindeki vanayı açıp tablo değerlerini kaydedin.
- 6. Sırasıyla diğer 4 orifis için de ölçümleri tabloya kaydedin.

**NOT: Soft-starterli modda çalışırken inverterli moda geçmek istenildiğinde, kompresörü kapalı konumuna alıp, kontrol paneli üzerinden sistemi durdurmadan inverterli çalışma modunu devreye sokmayın.** 

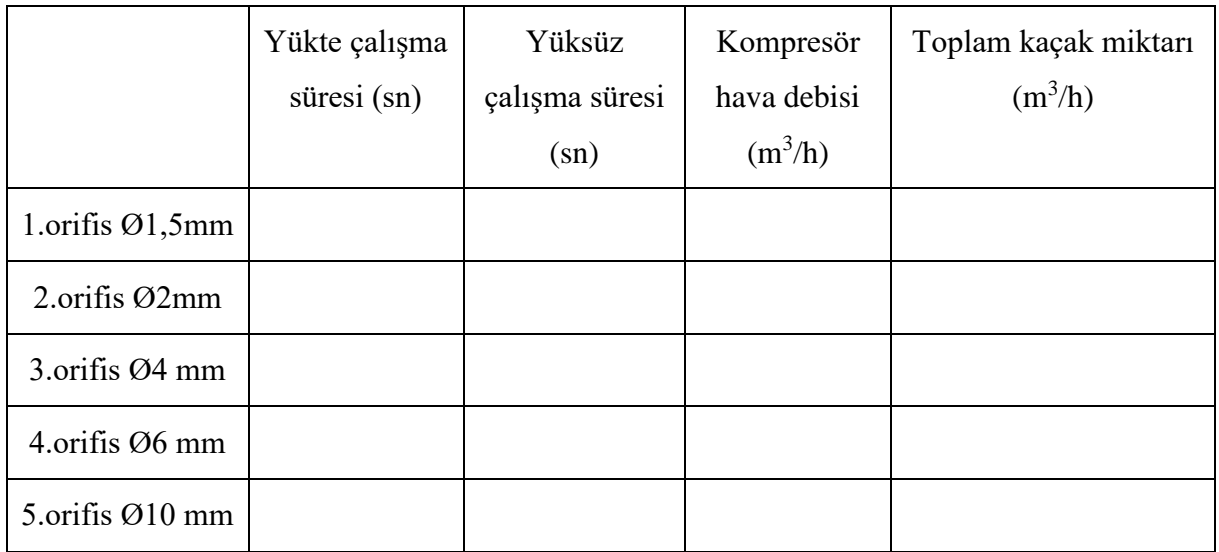

F) RAPORDA İSTENENLER: Deney no, deneyin adı ve amacı, tablo değerler

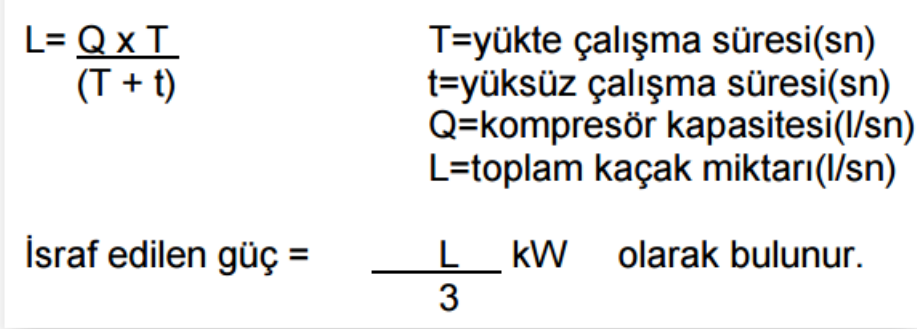

**NOT: Birim çevrimlerine dikkat ediniz.**

**NOT : Yükte çalışma ve yüksüz çalışma orifislerin açık veya kapalı konumda çalışması anlamında gelir.**